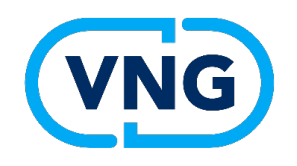

# **Wijzigingsbesluit omgevingsplan en tonen plannen aan de raad**

3 november 2023

## **Praktische zaken**

- Deze sessie wordt opgenomen. De opname en presentaties kunt u over enkele werkdagen terugkijken o[p https://vng.nl/artikelen/netwerk](https://vng.nl/artikelen/netwerk-omgevingsplan)[omgevingspla](https://vng.nl/artikelen/netwerk-omgevingsplan)n U ontvangt hierover een mail.
- Voor alle vragen die vandaag niet aan bod komen, organiseren we volgende week een Vragenuur over het wijzigingsbesluit en het tonen van plannen aan de raad. Vragen kunt u aanleveren via [omgevingswet@vng.](mailto:omgevinsgwet@vng.nl)nl o.v.v. 'Vragenuur'.

Deadline voor het aanleveren van vragen is dinsdag 7 november a.s. om 12.00 uur.

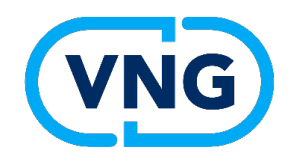

# **Tonen plannen aan de raad**

Niek Pluijmert, business liaison architect bij de VNG

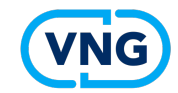

## **Inhoudsopgave**

- Aanleiding
- Opzet sessies
- Wensen: must haves
- Hoe verder?

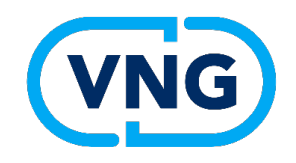

# **Aanleiding**

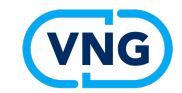

## **Aanleiding**

- Een *ontwerpbesluit* wordt pas gepubliceerd (en is dan zichtbaar) in LVBB als het is vrijgegeven voor terinzagelegging door de Raad of het College. Vervolgens wordt de *geconsolideerde versie* van het omgevingsplan getoond in het omgevingsloket.
- Dan volgt de periode van 6 weken waarin zienswijzen kunnen worden ingediend. Op basis van de ingediende zienswijzen wordt het ontwerpbesluit eventueel aangepast.
- Vervolgens wordt het definitieve besluit door de Raad vastgesteld en gepubliceerd in LVBB en wordt de geconsolideerde versie van het omgevingsplan getoond in het omgevingsloket.
- Dus: als Raad of College vergadert over een (ontwerp)besluit zijn het (ontwerp)besluit en het gevolg ervan nog niet zichtbaar in de landelijke voorzieningen.

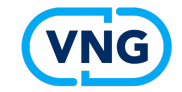

## **Werkproces wijziging omgevingsplan**

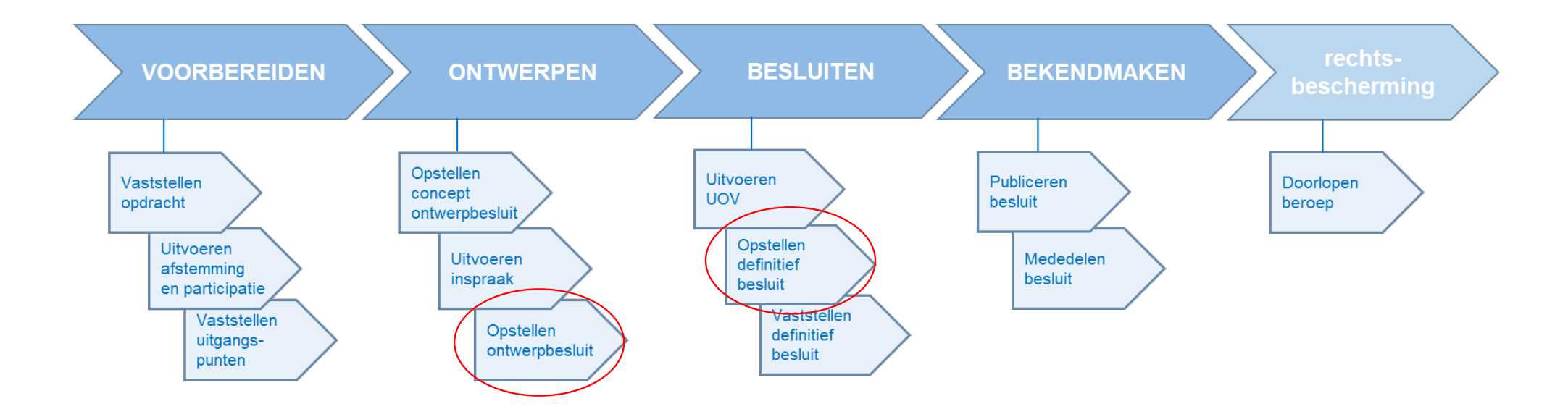

Voor meer detail zie: https://vng.nl/artikelen/stappenplan-wijzigen-omgevingsplan-0

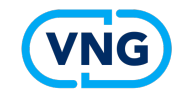

### **Voorgeschiedenis**

- Afgesproken is dat de leveranciers van plansoftware de functionaliteit voor Tonen plannen ontwikkelen.
- Om de behoeftes af te stemmen heeft VNG een drietal workshops georganiseerd.

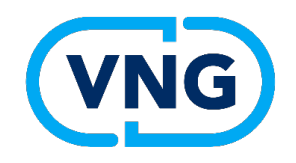

# **Opzet sessies**

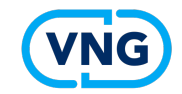

### **Wie**

Gemeenten waar ervaring met de materie aanwezig is:

- Planjuristen, IV-ers, leden griffie uitgenodigd;
- Deelnemers uit Amsterdam, Den Haag, Eindhoven, Groningen, Haarlem, Leiden, Rotterdam, Tilburg, Utrecht, Zaanstad.

Vertegenwoordigers van softwareleveranciers:

• Deelnemers van Cadac, Giskit, IDGis, Roxit en Tercera (Excellence).

Vertegenwoordigers van standaarden STOP en TPOD:

• Deelnemer vanuit STOP.

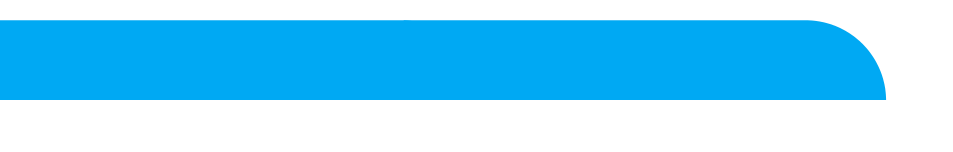

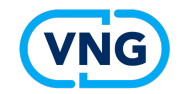

### **Wat hebben we gedaan**

Beschikbare informatie verzameld, bestudeerd en verspreid onder genodigden:

- VNG-site;
- Resultaat van 3 workshops (2021 en 2022) over benodigde viewerfunctionaliteit.
- 3 workshops van 2 uur georganiseerd:
- Behoefte om a.d.h.v. een realistisch voorbeeld te overleggen (Tilburg).

### Resultaten vastgelegd in een rapportage, zie:

[https://vng.nl/sites/default/files/2023-06/rapportage-tonen-plannen-aan-de-raad](https://vng.nl/sites/default/files/2023-06/rapportage-tonen-plannen-aan-de-raad-20230608.pdf)-[20230608.pd](https://vng.nl/sites/default/files/2023-06/rapportage-tonen-plannen-aan-de-raad-20230608.pdf)f

### 4 behoeftes zijn als *must haves* gekwalificeerd

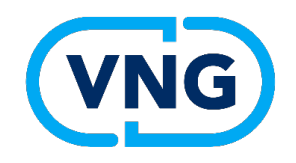

# **Wensen: must haves**

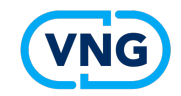

## **1. (Ontwerp-)besluit**

*Het kunnen raadplegen van het (ontwerp)wijzigingsbesluit dat BG neemt, zoals dat op officielebekendmakingen.nl wordt gepubliceerd.*

- Zoveel mogelijk gelijk aan de latere weergave in officielebekendmakingen.nl
- Inhoud besluit staat in de wijzigbijlage bij het besluit
- Ook motivering, (artikelsgewijze) toelichting en bijlagen tonen
- Tonen metadata van besluit
- Raadplegen van de geometrieën bij het besluit (welke zijn vervallen, welke zijn nieuw)

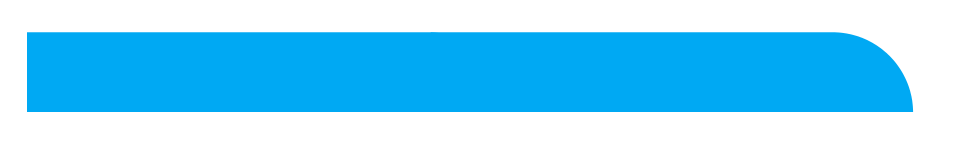

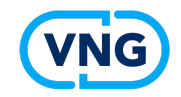

## **2. Geconsolideerde regeling na besluit**

*Het kunnen raadplegen van de geconsolideerde regeling, zoals die ontstaat na verwerking van het (ontwerp)wijzigingsbesluit met een geïntegreerde weergave van tekst én kaart.*

- De meesten vinden het dringend gewenst om alle annotaties te laten zien
- Ook motivering, (artikelsgewijze) toelichting en bijlagen tonen
- Essentie is de selectie van regels, die met de kaart erbij bekeken kunnen worden

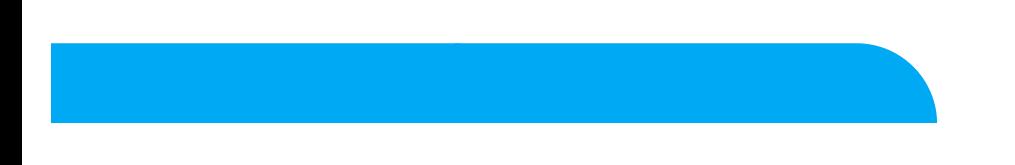

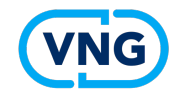

## **3. Focus op 1 procedure**

*Focussen bij de weergave op de inhoud van 1 procedure.*

In de motivering bij het besluit wordt beschreven:

- waarover het wijzigingsbesluit gaat;
- wat de essentie van het besluit is;
- hoe dat in artikelen is beschreven.

Bij de artikelen horen:

- GIO's;
- Annotaties;
- Omgevingsnormen;
- Omgevingswaarden.

Deze informatie in de motivering moet gebruikt worden om te filteren, zodat de artikelen, GIO's en annotaties direct getoond kunnen worden.

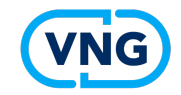

## **4. Verschilweergave**

*Het kunnen raadplegen in een geïntegreerde weergave van de verschillen in tekst en kaart tussen de geldende regelingversie en de regelingversie na besluit.*

Voor tekst is de service, die de *renvooiweergave* geeft in een vergevorderd stadium.

Voor kaart is die er nog niet en er is dus ook nog geen sprake van een geïntegreerde verschilweergave.

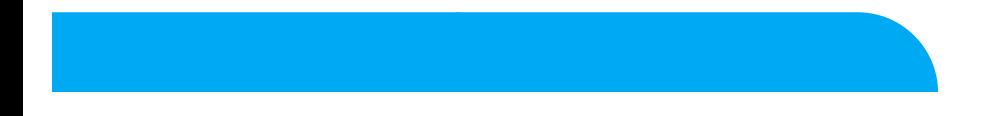

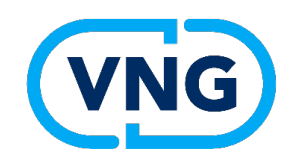

# **Hoe verder?**

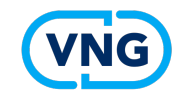

### **Hoe verder?**

De vorige vier dia's geven aan wat gezien wordt als noodzakelijk. Idee daarbij is dat in de Raadsstukken een link zit die naar een lokale viewer leidt, zodat Raadsleden zichzelf een beeld kunnen vormen voordat ze een besluit nemen.

De softwareleveranciers ontwikkelen nu functionaliteit hiervoor, gemeenten kunnen hun wensen en prioriteiten inbrengen via het gebruikersoverleg dat de leverancier organiseert

Situatie is nu zo, dat de meeste leveranciers in hun pakket de mogelijkheid bieden om zowel besluit als regelteksten met werkingsgebieden en annotaties te tonen

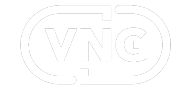

# **Dank voor de aandacht**

# **Vragen?**

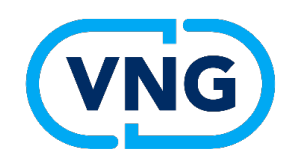

# **Het wijzigingsbesluit omgevingsplan**

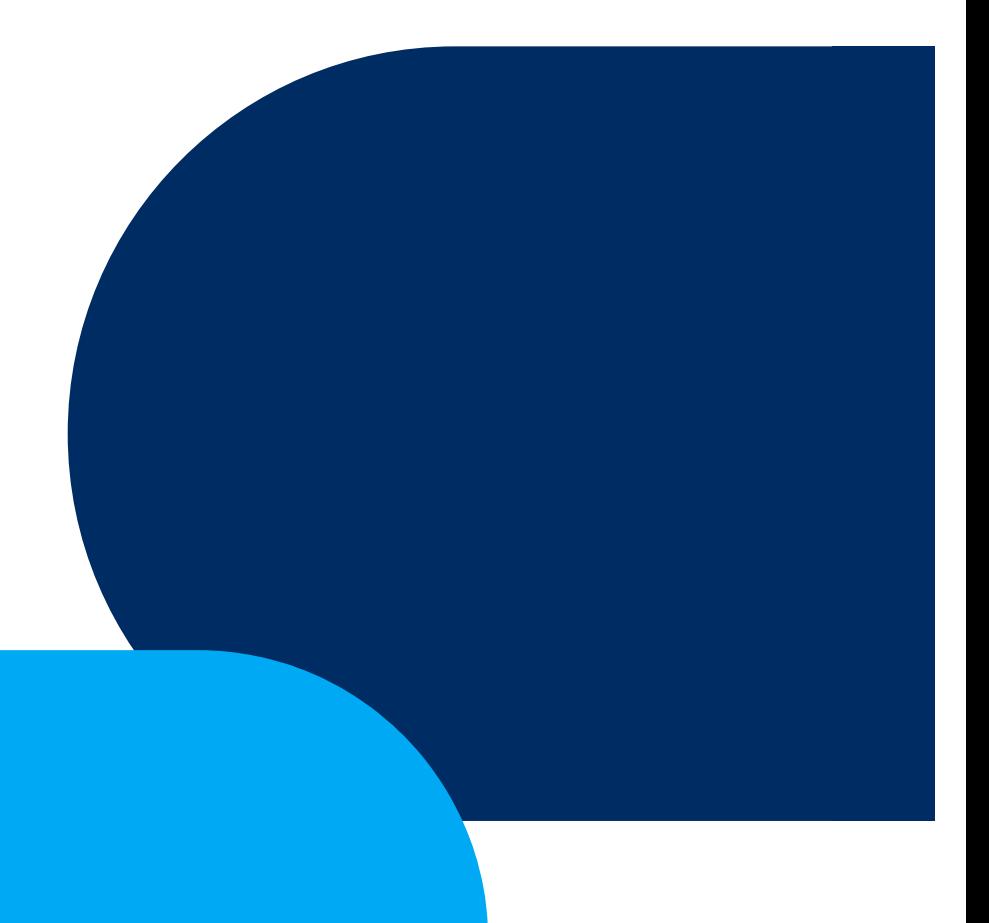

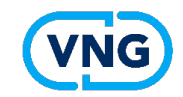

## **Onderwerpen**

- Uit welke onderdelen bestaat het omgevingsplan?
- Hoe werkt het technische proces van een wijziging van het omgevingsplan?
- Waar zijn de onderdelen te raadplegen?
- Het wijzigingsbesluit
- Samen bekijken
- Vragen

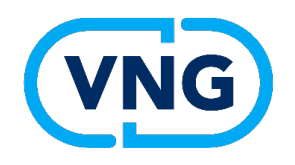

# **Uit welke onderdelen bestaat het omgevingsplan?**

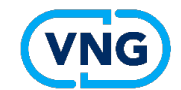

### **De Regeling en het Besluit**

- Omgevingsplan bestaat uit:
	- $\triangleleft$  De regeling
	- v Het besluit
- De regeling bestaat uit:
	- ◆ De regels van het omgevingsplan
	- v De werkingsgebieden/ GIO's (de GIO's worden gegroepeerd in een bijlage)
	- $\triangleleft$  Toelichting
	- $\triangleleft$  Artikelsgewijze toelichting (optioneel)
	- $\div$  Bijlagen
- Het Besluit bestaat uit:
	- Besluit + wijzigbijlage
	- Toelichting
	- Motivering
	- Bijlagen (waaronder de GIO's)

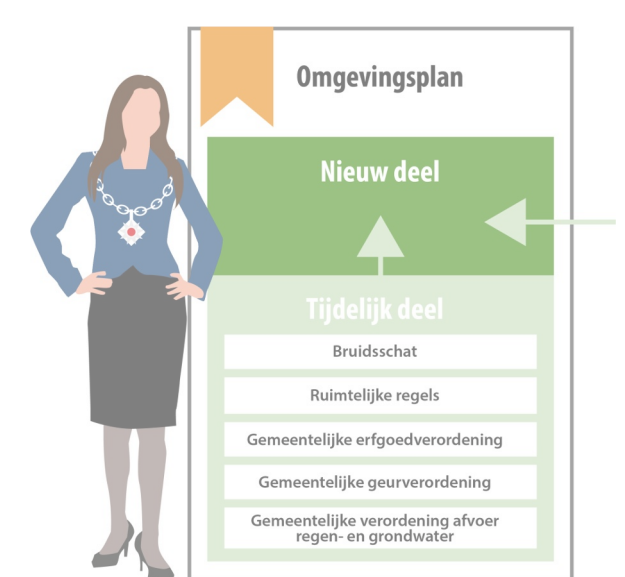

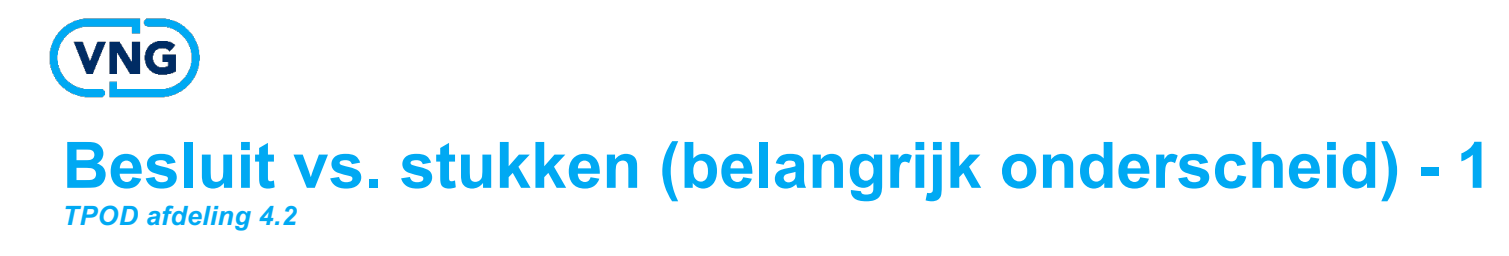

•Belangrijk is het onderscheid tussen **het besluit** zelf en de **op het besluit betrekkende hebbende stukken**

•Het besluit is dat wat het bestuursorgaan vaststelt, de op het besluit betrekkende stukken zijn stukken die het bestuursorgaan wel gebruikt ten behoeve van de vaststelling maar niet vaststelt.

### **Voorbeeld: wijziging van het omgevingsplan**

- Vaststellen van de wijziging van het omgevingsplan > **besluit**
- Rapportages van onderzoeken worden wel betrokken in de besluitvorming en vertaald in de toelichting (en evt. via randvoorwaarden wel verwerkt in de regels) maar de onderzoeken worden niet vastgesteld > **op het besluit betrekkende hebbende stukken**

### **Consequentie**

• Het besluit moet gepubliceerd c.q. bekend gemaakt worden door plaatsing van de volledige inhoud in het publicatieblad van het bevoegd gezag (ogv artikelen 3:11 lid 1 en 3:44 lid 2 Awb en artikelen 5, 6 en 12 Bekendmakingswet)

• De op het besluit betrekking hebbende stukken moeten ter inzage gelegd worden. Deze terinzagelegging geschiedt zowel op elektronische wijze als op een door het bestuursorgaan aan te wijzen locatie. De (elektronische) terinzagelegging vindt niet plaats in de publicatiebladen.

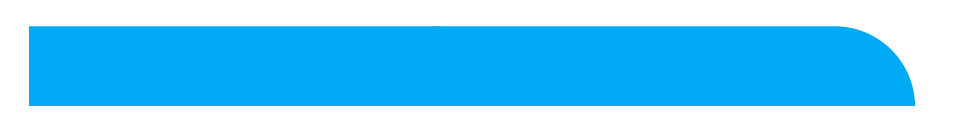

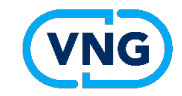

### **Besluit vs. stukken (belangrijk onderscheid) -2**

### [https://vng.nl/artikelen/publiceren-van-bijlagen-en-andere-stukke](https://vng.nl/artikelen/publiceren-van-bijlagen-en-andere-stukken)n

### **Belangrijke passages uit het nieuwsbericht:**

*'We zien de volgende opties:*

*1.U voegt de bijlagen bij de motivering (ook) toe als bijlage bij het wijzigingsbesluit en publiceert dit in het publicatieblad van de gemeente. Zo biedt u een situatie die enigszins vergelijkbaar is met Ruimtelijkeplannen.nl. 2.U publiceert de bijlagen bij de motivering op een (gemeentelijke of regionale) website voor ontsluiting van openbare stukken. In het wijzigingsbesluit verwijst u via een link naar de bestandslocaties(s) op deze website.'*

*'De Bekendmakingswet (art. 13:3) staat niet toe dat de op het besluit betrekking hebbende stukken ter inzage worden gelegd in het publicatieblad van de gemeente (door ze daar te publiceren). Deze stukken moeten dus elders voor de duur van de daartoe gestelde termijnen elektronisch (en fysiek) ter inzage gelegd worden.'* 

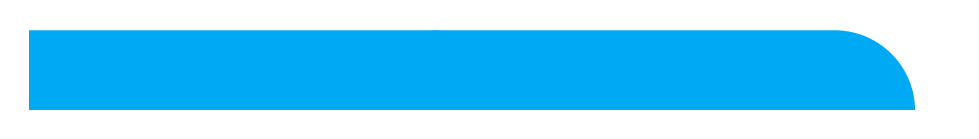

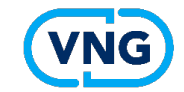

**Vraag:** 

**Op welke wijze kunnen de op het besluit betrekking hebbende stukken elektronisch ter inzage worden gelegd?**

**Vraag:**

**Op welke wijze kunnen de op het besluit betrekking hebbende stukken duurzaam elektronisch toegankelijk blijven (vergelijkbaar met RP)?**

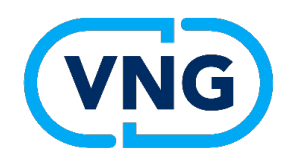

# **Hoe werkt het technische proces van een wijziging van het omgevingsplan?**

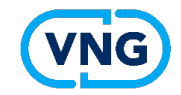

## **Theorie van een wijzigingsbesluit (consolidatie)**

- Omgevingsdocumenten komen in principe tot stand door het nemen van een **initieel besluit** (het eerste besluit waarbij een volledig omgevingsdocument wordt vastgesteld).
- Bij het omgevingsplan bestaat het initiële besluit uit **een overgangsrechtelijke situatie en een regeling van rijkswege**.
- Daarna kunnen de omgevingsdocumenten door **wijzigingsbesluiten** gewijzigd worden.

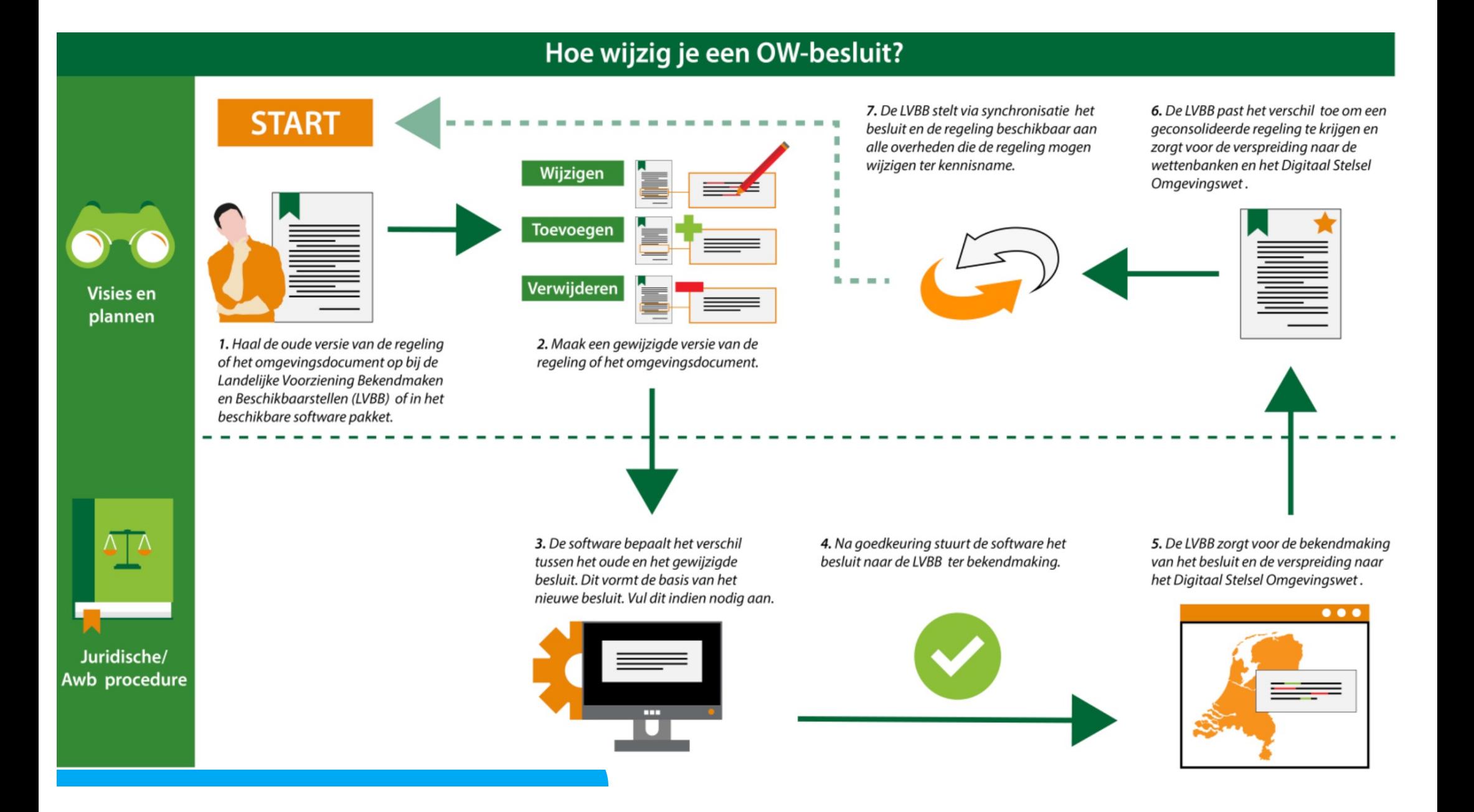

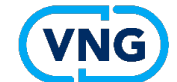

# **Omgevingsloket en wettenbanken**

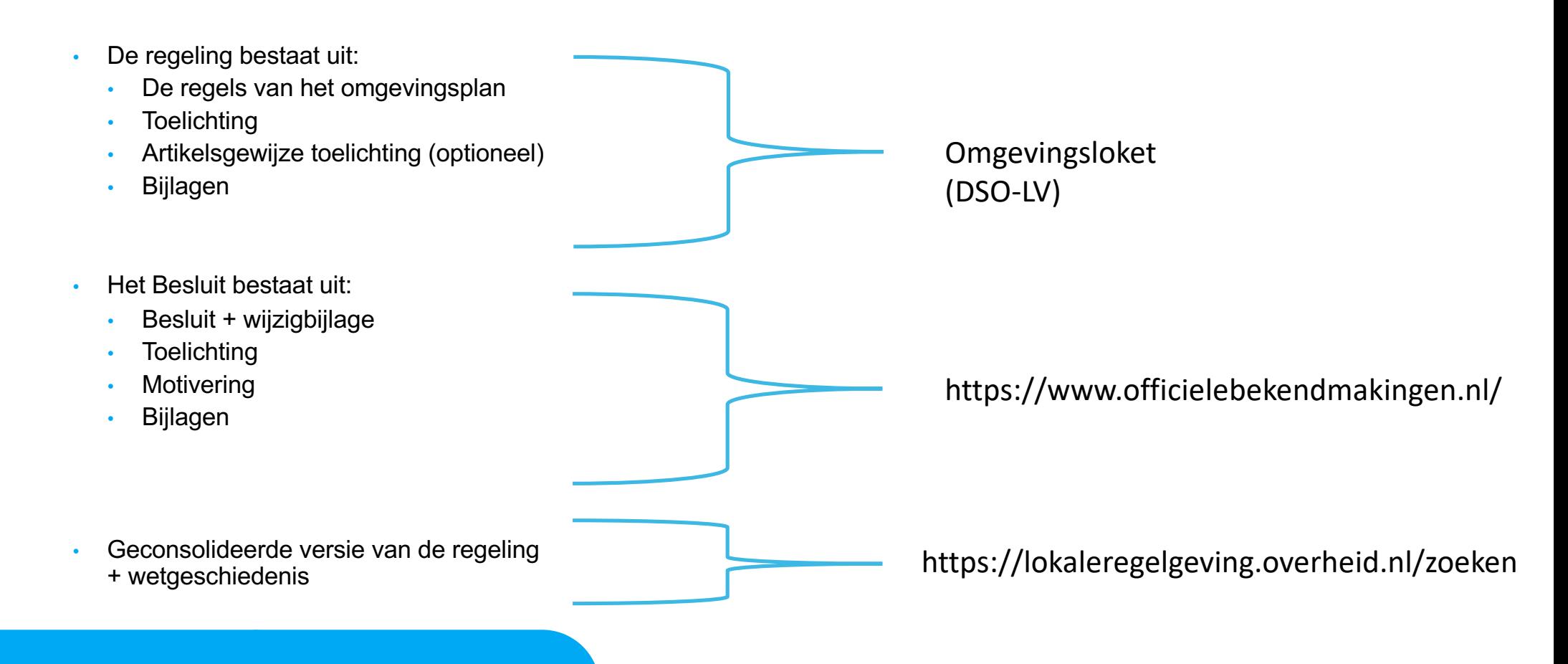

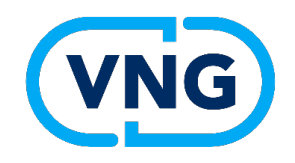

# **Het wijzigingsbesluit**

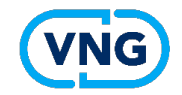

# **Genereren wijzigingsbesluit**

- Software ziet welke regels en locaties worden toegevoegd, verwijderd en aangepast
- De aanpassingen worden opgenomen in een wijzigbijlage A bij het besluit:
	- In geval van Renvooi muteren (was-wordt mutatie)
	- In geval van integrale tekstvervanging (het hele omgevingsplan)
- Bij keuze integrale tekstvervanging moeten de doorgevoerde wijzigingen opgenomen worden in het besluit (zo niet is heel het plan voor beroep vatbaar!)
- GIO mutatie wordt niet ondersteund: aandacht voor in de toelichting of motivering
- Laten vervallen bestemmingsplan moet in het besluit opgenomen worden met een pons

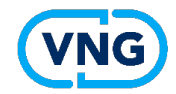

# **Voorbeeld**

- Artikel I (Bijlage A renvooi of integrale teksvervanging)
- Bij renvooi weergave is in bijlage A een was-wordt mutatie te zien
- Ingeval van Integrale<br>tekstvervanging moet in artikel I de wijzigingen worden uitgeschreven
- Artikel II wordt opgenomen wanneer het onderliggende<br>bestemmingsplan op de locatie in zijn geheel komt de vervallen

#### **Regeling opschrift**

Wijziging van omgevingsplan Leidschendam-Voorburg voor de realisatie van 10 woningen op de locatie Aart van Leeuwenkade 14.

#### Aanhef

De gemeenteraad van de gemeente Leidschendam-Voorburg; gezien het voorstel van burgemeester en wethouders van datum X: gelet op artikelen 2.4 en 4.2 lid 2 Omgevingswet;

Besluit:

#### Lichaam

#### Artikel I

Het omgevingsplan Leidschendam-Voorburg wordt gewijzigd zoals aangegeven in Bijlage A.

#### Artikel II

Door dit besluit vervalt een deel van het bestemmingsplan 'Herstelbesluit bestemmingsplan Stedelijk' (NL.IMRO.1916.Stedelijk2-VG01) die zijn aangegeven in de bij de besluit behorende Pons met de indentificatie PM.

Artikel III Dit besluit treedt in werking op PM.

### **Sluiting**

Aldus besloten in de vergadering d.d. 1 januari 2024.

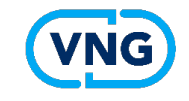

# **Laten we eens samen kijken**

### **kijken** - Plansoftware

- [https://pre.omgevingswet.overheid.nl/hom](https://pre.omgevingswet.overheid.nl/home)e
- [https://zoek](https://zoek-eto.officielebekendmakingen.nl/uitgebreidzoeken)-
- [eto.officielebekendmakingen.nl/uitgebreidzoeke](https://zoek-eto.officielebekendmakingen.nl/uitgebreidzoeken)n \*
- [https://lokaleregelgeving-eto.overheid.n](https://lokaleregelgeving-eto.overheid.nl/)l/ \*

\*voor de eto omgeving moet je aanmelden

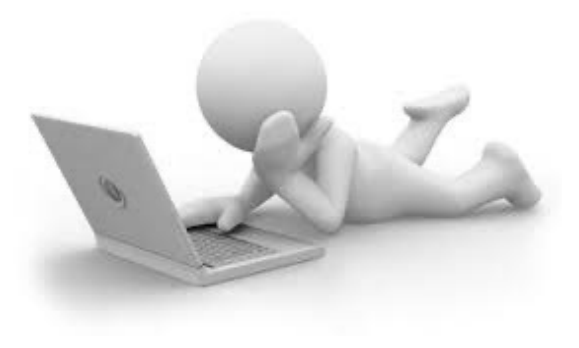

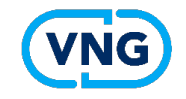

### **Tips en aandachtspunten**

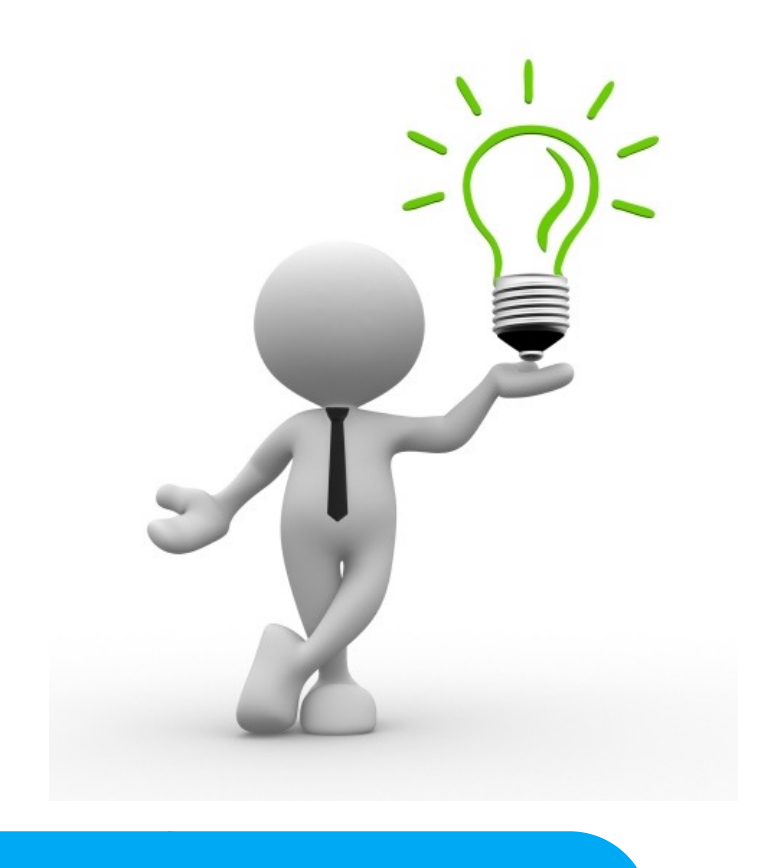

- Oefen met software
- Ga aan de slag met formats voor:
	- Aanhef besluit
	- Toelichting bij de regels
	- Motivering bij het besluit
- Denk na over hoe de op het besluit betrekking hebbende stukken ter inzage worden gelegd
- Zorg voor een plan B mocht het werken met STOP-TP tot belemmeringen leiden:
	- [Keuzehulp instrumentarium](https://vng.nl/artikelen/wijzigen-omgevingsplan-keuzehulp-instrumentarium-0)
- Handreiking vindbaarheid omgevingsplan (verwachting december)

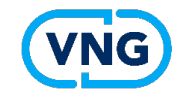

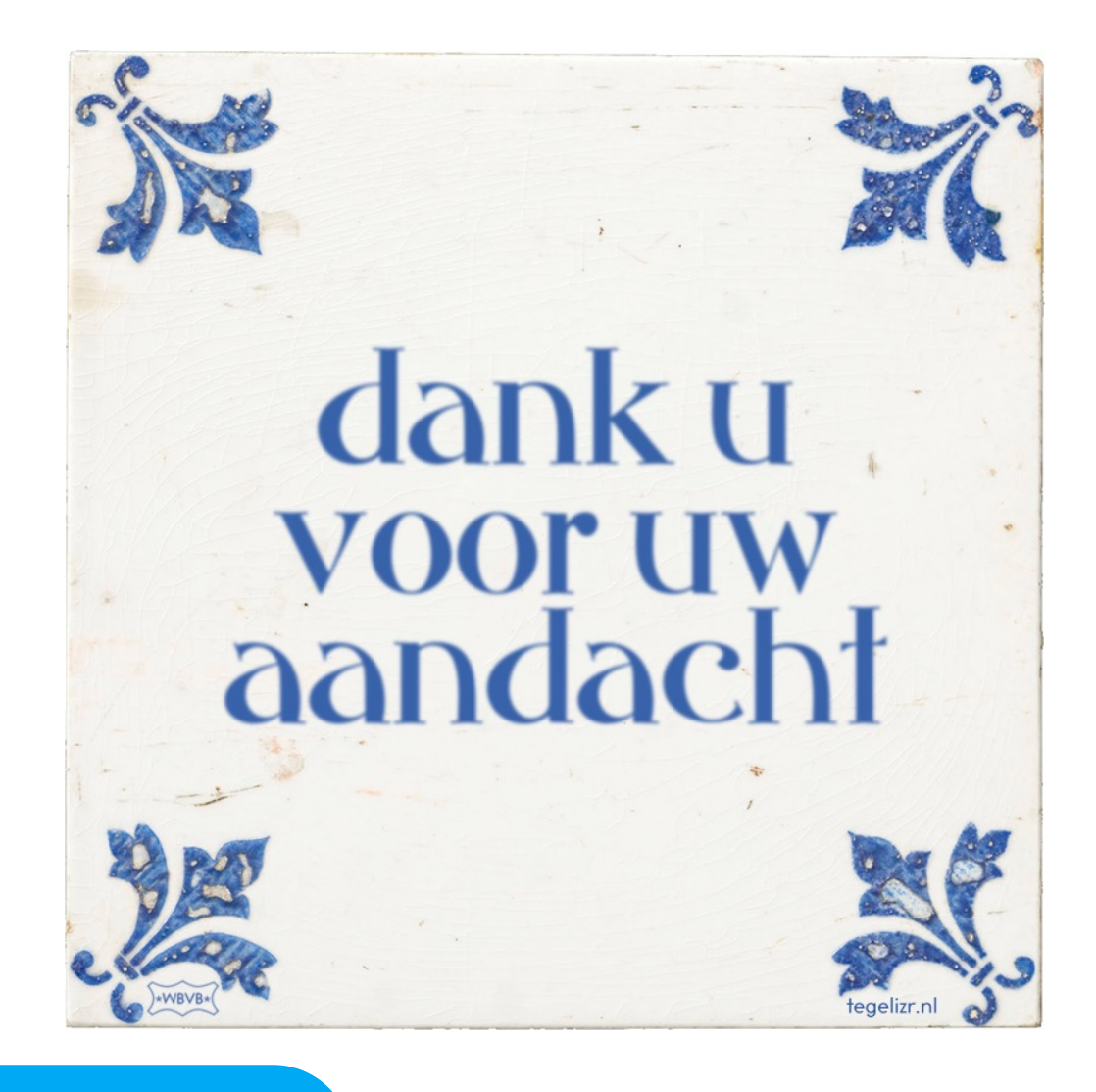